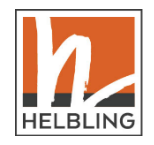

# **FAQ – häufig gestellte Fragen: zur App tabDo!**

- Wie kann ich die [App tabDo! kaufen? Gibt es Schullizenzen?](#page-1-0)
- [Auf welchen Geräten läuft die App?](#page-2-0)
- [Wie installiere ich](#page-2-1) tabDo!?
- [Brauche ich Internet/WLAN für die Verwendung der App?](#page-3-0)
- [Was ist der Unterschied zwischen der Online-Version und der Offline-](#page-3-1)[Version?](#page-3-1)
- [Es erklingt kein Ton, was](#page-3-2) kann ich tun?
- [Wenn ich auf den Noten-Bildschirm \(horizontale](#page-3-3) Tonanordnung) tippe, [wird er nicht ange](#page-3-3)zeigt.

Klicken Sie auf die Fragen oder scrollen Sie nach unten.

### <span id="page-1-0"></span>**Wie kann ich die App tabDo! kaufen? Gibt es Schullizenzen?**

tabDo! gibt es in zwei Versionen:

- als Online-Version in der HELBLING Media App (Code erhältlich im HELBLING Webshop)
- als Offline-Version (eigenständige App auf dem Endgerät erhältlich im Apple App Store oder Google Play Store)

Beide Versionen sind inhaltlich identisch. Für die Online-Version benötigen Sie eine stabile Internetverbindung während der Verwendung. Die Offline-Version funktioniert auch ohne aktive Internetverbindung.

#### **Online-Version:**

tabDo! als Online-Version erhalten Sie direkt über den HELBLING Webshop: Nach dem Kauf wird Ihnen ein individueller Code zugesandt, den Sie in der (kostenlosen) HELBLING Media App einlösen und die Inhalte auf Ihr Gerät (bzw. Ihre Geräte) laden können.

Für den Einsatz mit Tabletklassen gibt es Schullizenzen in verschiedenen Umfängen:

- tabDo! Einzellizenz (Dauerlizenz\*)
- tabDo! Schullizenz bis zu 15 User (befristet auf 1 Schuljahr\*\*)
- tabDo! Schullizenz bis zu 30 User (befristet auf 1 Schuljahr\*\*)
- tabDo! Schullizenz bis zu 50 User (befristet auf 1 Schuljahr\*\*)

\* Solange das Produkt Teil des Verlagsangebots ist.

\*\* Die Laufzeit endet automatisch jeweils zum Ende des Schuljahres (31.7.).

Benötigen Sie Zugang für mehr als 50 User? Dann schicken Sie uns bitte eine Anfrage über das Kontaktformular. Wir erstellen Ihnen gerne ein individuelles Angebot!

#### **Offline-Version:**

Erhältlich im *Google Play Store* oder im *Apple App Store* zum Preis von **€ 3,99**.

Schullizenzen der Offline-Version erhalten Sie über die Kreismedienzentren. **Tipp**: Über einen *Apple School Manager Account* erhalten Sie auf Volumenkäufe (ab 20 Apps) 50% Rabatt.

### <span id="page-2-0"></span>**Auf welchen Geräten läuft die App?**

Die Online- und die Offline-Version laufen jeweils auf Apple- und Android-Geräten.

Wegen des größeren Bildschirms empfehlen wir Tablets für die Nutzung von tabDo!. Die App lässt sich aber auch auf Smartphones verwenden.

# <span id="page-2-1"></span>**Wie installiere ich tabDo!?**

#### **Online-Version:**

Beim Kauf der Online-Version (direkt über den HELBLING Webshop) erhalten Sie Ihren Code für die Freischaltung von tabDo! in der HELBLING Media App.

Die HELBLING Media App können Sie sich kostenlos im Google Play Store oder im Apple App Store herunterladen. Haben Sie die App installiert, kann es losgehen:

- 1. Starten Sie die HELBLING Media App.
- 2. Tippen Sie auf das +-Zeichen unten rechts und scannen Sie mit Ihrer Kamera den QR-Code oder geben Sie den 16-stelligen Code manuell ein. Je nach erworbener Lizenz können Sie den Code einmal oder mehrfach einlösen.
- 3. tabDo! wird Ihnen jetzt als Kachel in der Media App angezeigt und kann ab jetzt dort gestartet werden.

#### **Hinweis für die Installation der Online-Version auf mehreren Endgeräten:**

Die Code-Eingabe muss auch bei der Schullizenz auf jedem Gerät einzeln vorgenommen werden. Aus technischen Gründen kann dies nicht zentral erfolgen.

**Tipp**: Der Code kann prima von Ihren Schülerinnen und Schülern gescannt werden, wenn Sie den QR-Code groß an die Wand werfen!

Die Installation der HELBLING Media App auf den benötigten Geräten kann zentral über die IT-Administration Ihrer Schule erfolgen.

#### **Offline-Version:**

Die Offline-Version installieren Sie über den Apple App Store oder Google Play Store bzw. über die IT-Administration Ihrer Schule.

### <span id="page-3-0"></span>**Brauche ich Internet/WLAN für die Verwendung der App?**

Bei der Verwendung der Online-Version benötigen Sie eine stabile Internetverbindung (WLAN).

Sollte Ihnen kein stabiles Internet zur Verfügung stehen oder wollen Sie flexibel bleiben, können Sie tabDo! als Offline-Version im Apple App Store oder Google Play Store kaufen. Diese Version ist auch ohne Internetverbindung nutzbar. (Lediglich zur erstmaligen App-Installation wird eine Internetverbindung benötigt.)

# <span id="page-3-1"></span>**Was ist der Unterschied zwischen der Online-Version und der Offline-Version?**

Die App ist in beiden Versionen identisch. Die Online-Version ist ein Streaming-Angebot über die HELBLING Media App und benötigt eine Internetverbindung während der Verwendung der App (z. B. beim Klassenmusizieren). Die Offline-Version funktioniert auch ohne aktive Internetverbindung.

### <span id="page-3-2"></span>**Es erklingt kein Ton, was kann ich tun?**

Prüfen Sie bitte, ob Sie den Klingelton auf laut gestellt haben. Dies ist häufig bei Tablets nicht der Fall.

# <span id="page-3-3"></span>**Wenn ich auf den Noten-Bildschirm (horizontale Tonanordnung) tippe, wird er nicht angezeigt.**

Bitte aktivieren Sie auf Ihrem Tablet oder Smartphone die Funktion "Bildschirm drehen" und halten Sie das Tablet/Smartphone quer. Im Querformat-Modus wird nun der Noten-Bildschirm angezeigt.